## **Find a provider**

Your online services on **umr.com** make it easy to look up in-network health care professionals and facilities any time.

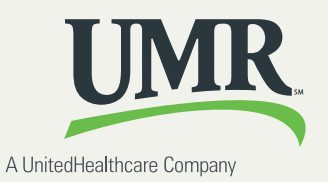

## **Get started**

Log in to **umr.com** with the username and password you selected when you registered for online services.

Select **Find a provider** from **myMenu** on your personal homepage.

## Click on the **View providers** button

Click on **Tier 1 Provider Directory** link to search for doctors, hospitals or clinics in your primary network.

You can start by selecting different criteria to narrow the scope and geographic radius of your search.

- **>** Choose to display only primary care physicians (PCP) or search by facility
- **>** Look up providers by name or search using a dropdown list of specialties
- **>** Narrow your search by city, state or ZIP code

You will see an alphabetical list of providers or facilities that match your search criteria, along with a geographic display of provider locations within your chosen search radius.

- **>** Scroll to review providers by name
- **>** Find out the provider's office location and number to call for an appointment
- **>** See which providers are accepting new patients

Select a provider to see a more detailed profile, including their gender, specialties, languages spoken and hospital affiliations, if applicable.

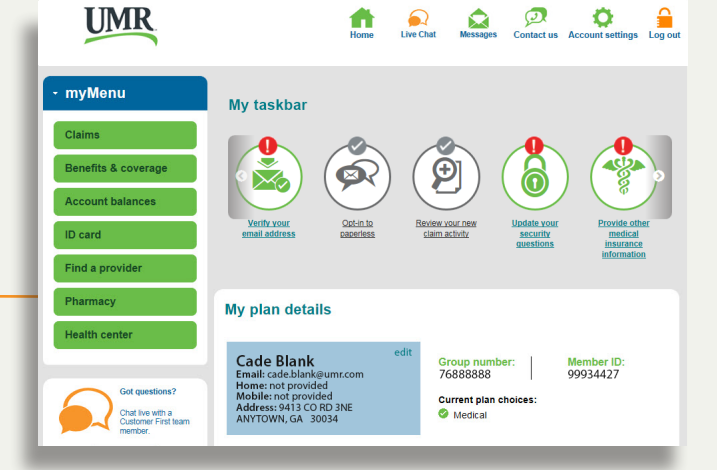

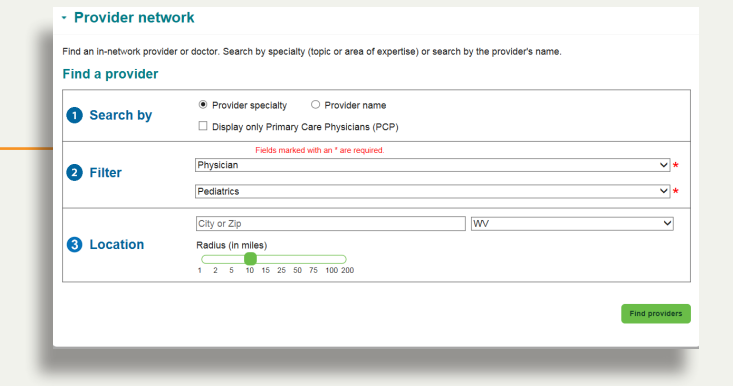

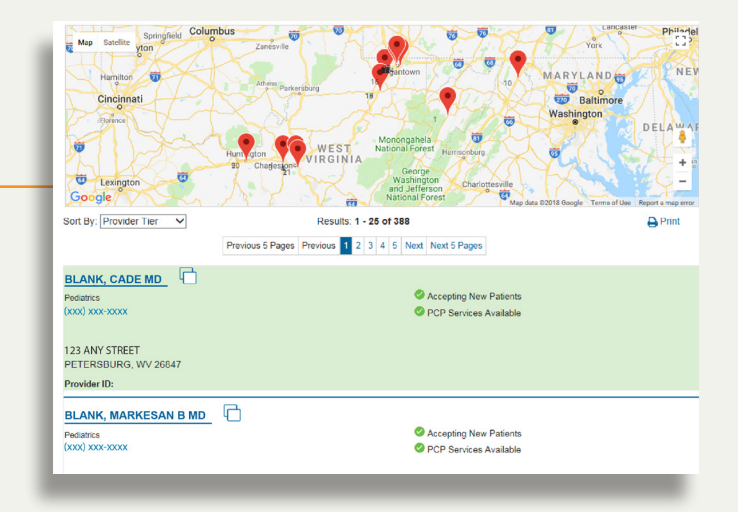